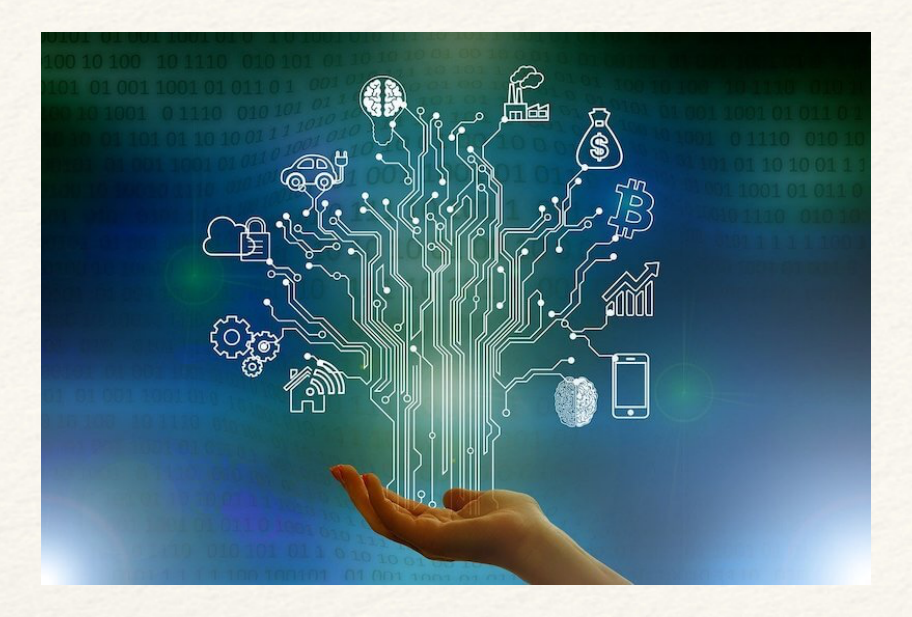

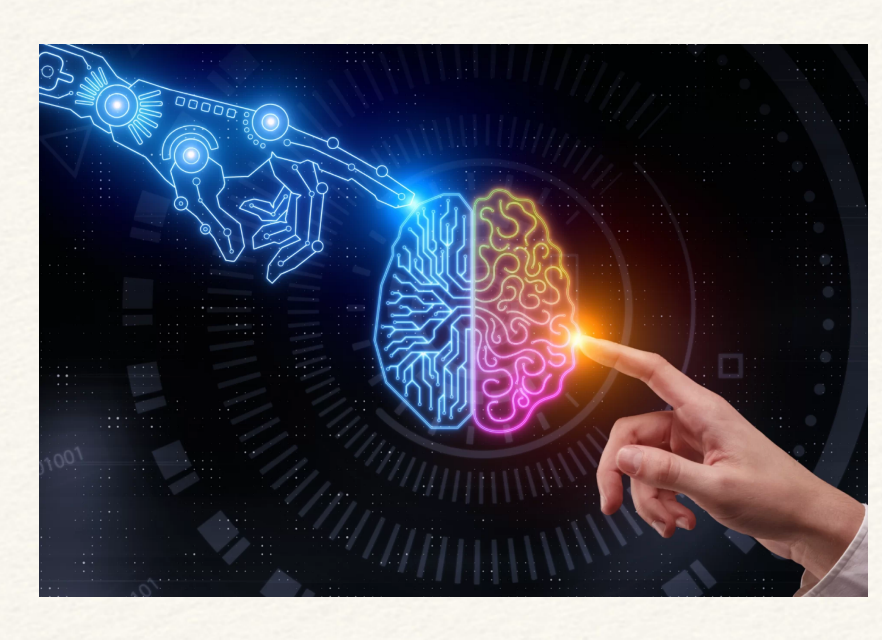

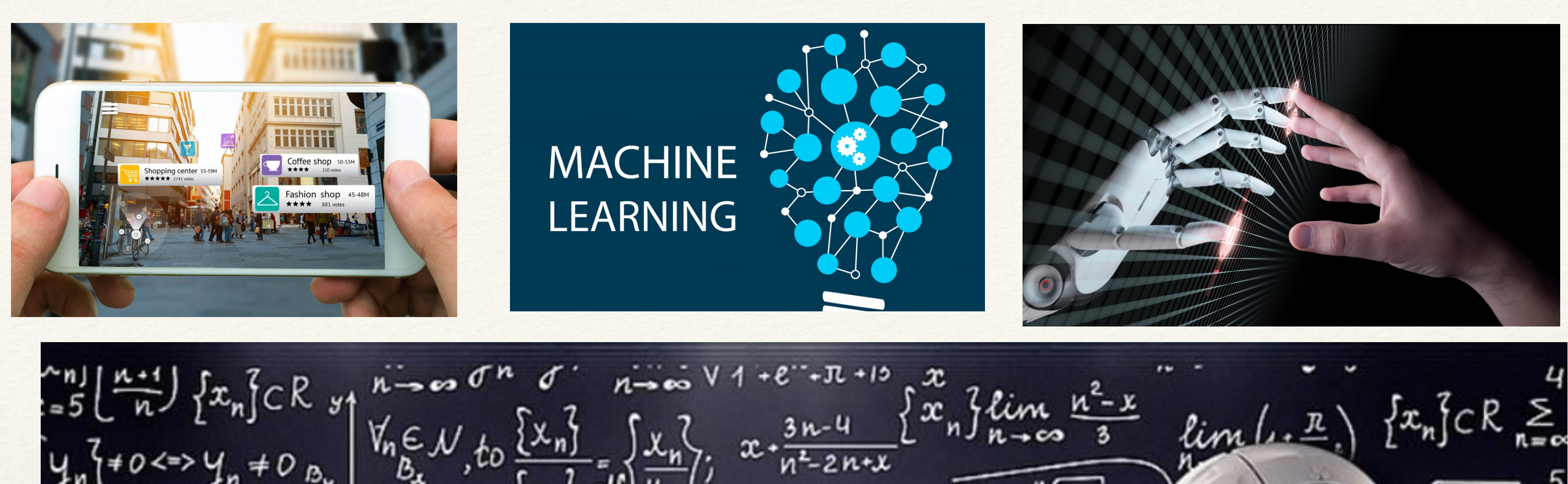

*Sperimentazione*

# Il digitale in tasca

# La didattica innovativa

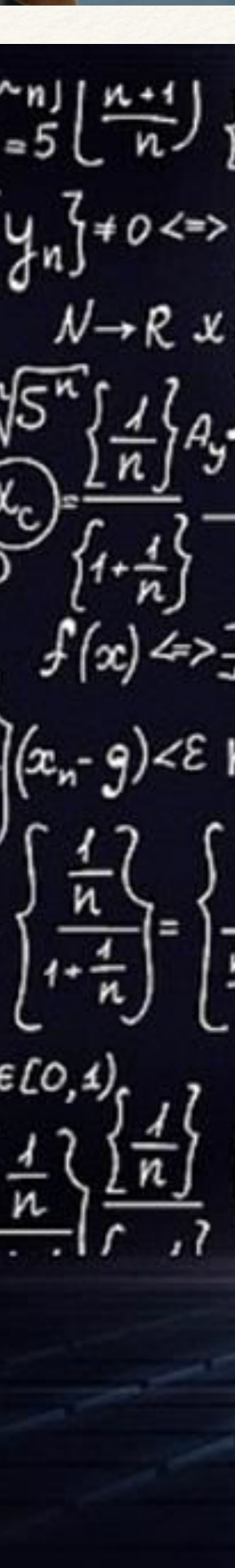

 $\overline{\lim_{A \rightarrow 1}}$  $\sqrt{4^{n} \cdot \cos 2n} \left( \frac{n^{2} \cdot n - 1}{n} \right)$  $n \geq n_o \cdot (x_n)$  $n \geq n_c$  $q\in [0,1]: \forall x, x \in \mathcal{X}$  $3^{n} \cdot 13$  $g$   $\angle \mathcal{E}$ lo k.<br>min  $\{x_n\}$   $\{y_n\}$  $\n *Y_n*$  $n \rightarrow c$ 

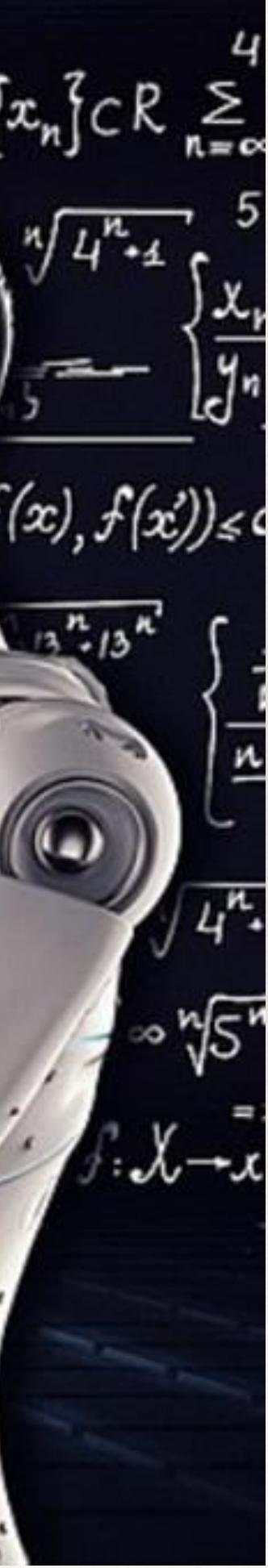

Sperimentazione

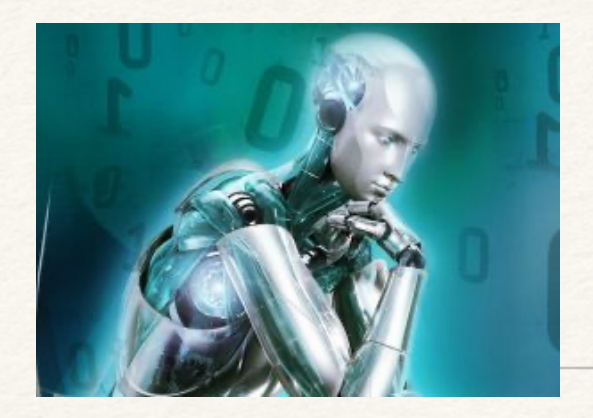

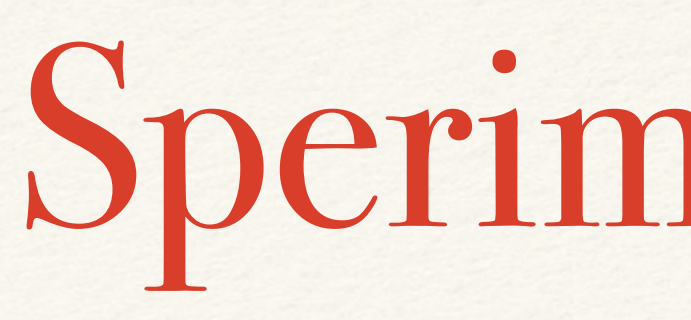

- **• Periodo di adeguamento per docenti e studenti**
- **• Inserimento graduale del digitale in classe**
- **• Inserimento graduale delle metodologie**

### **Classe 1ES**

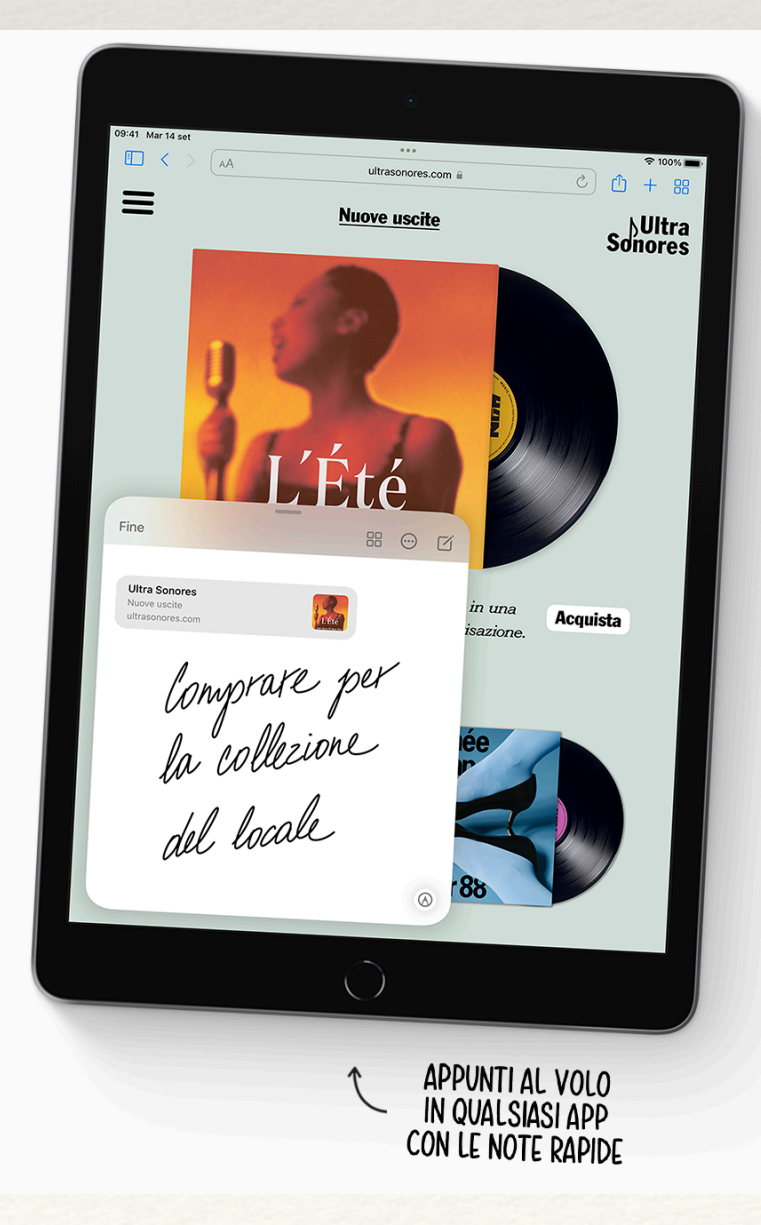

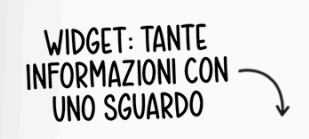

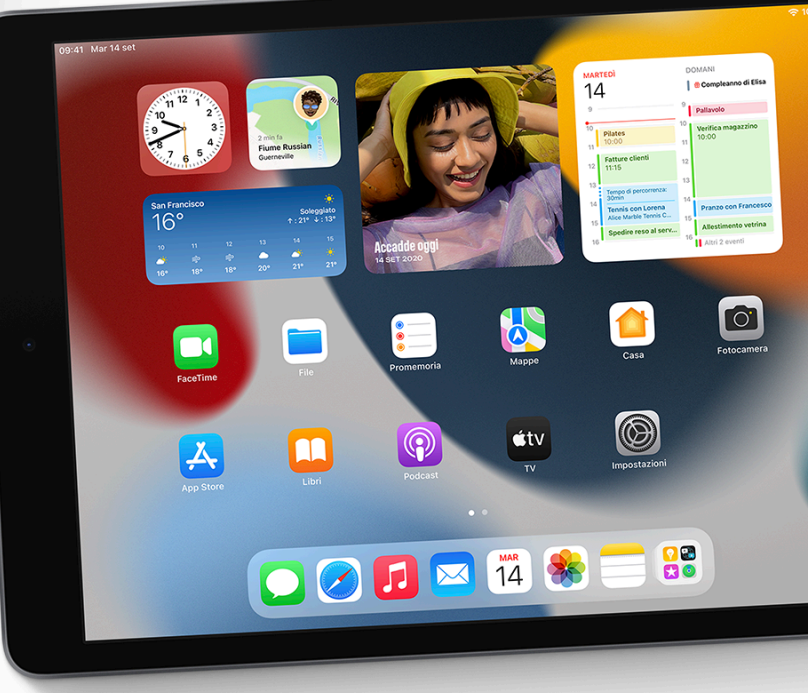

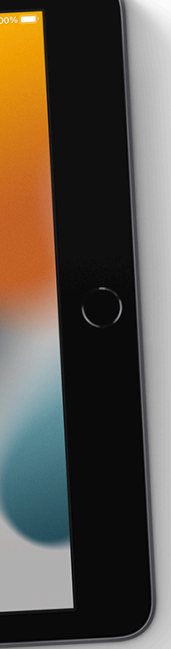

# **Tanta formazione Regole uso dispositivo**

# 2ES-1anno Classe digitale

Grande entusiamo dei ragazzi

### **Problemi alla partenza Organizzativi Non è stata svolta molta formazione Attività iniziata a gennaio 2024**

Autonomia Creatività

### **Ottimi risultati nella produzione di elaborati e nella ideazione di prodotti finali (video, recensioni, ecc.)**

**Peer education**  Periodo formazione novembre-gennaio

Applicazione nel mese di febbraio con l'inizio del periodo dei recuperi

### Sperimentazione didattica Informatica: Peer education periodo novembre- gennaio

La docente predispone un'attività intensiva per un gruppo di studenti.

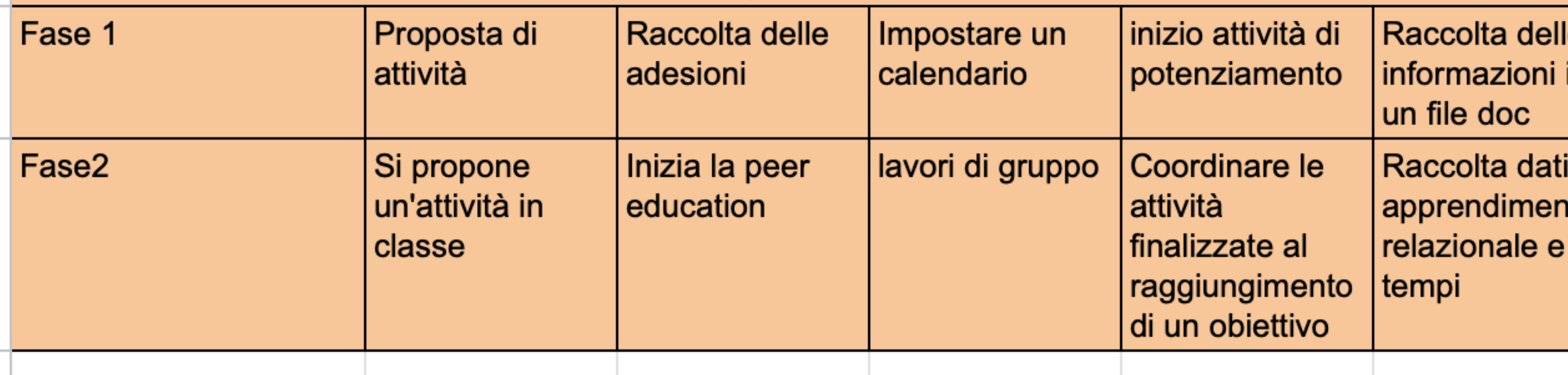

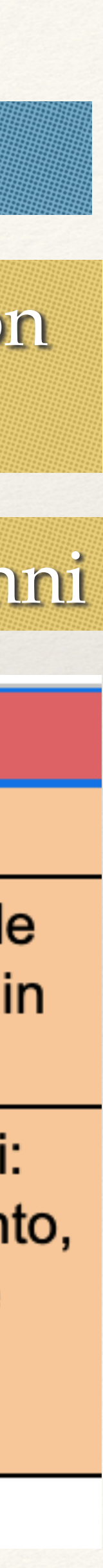

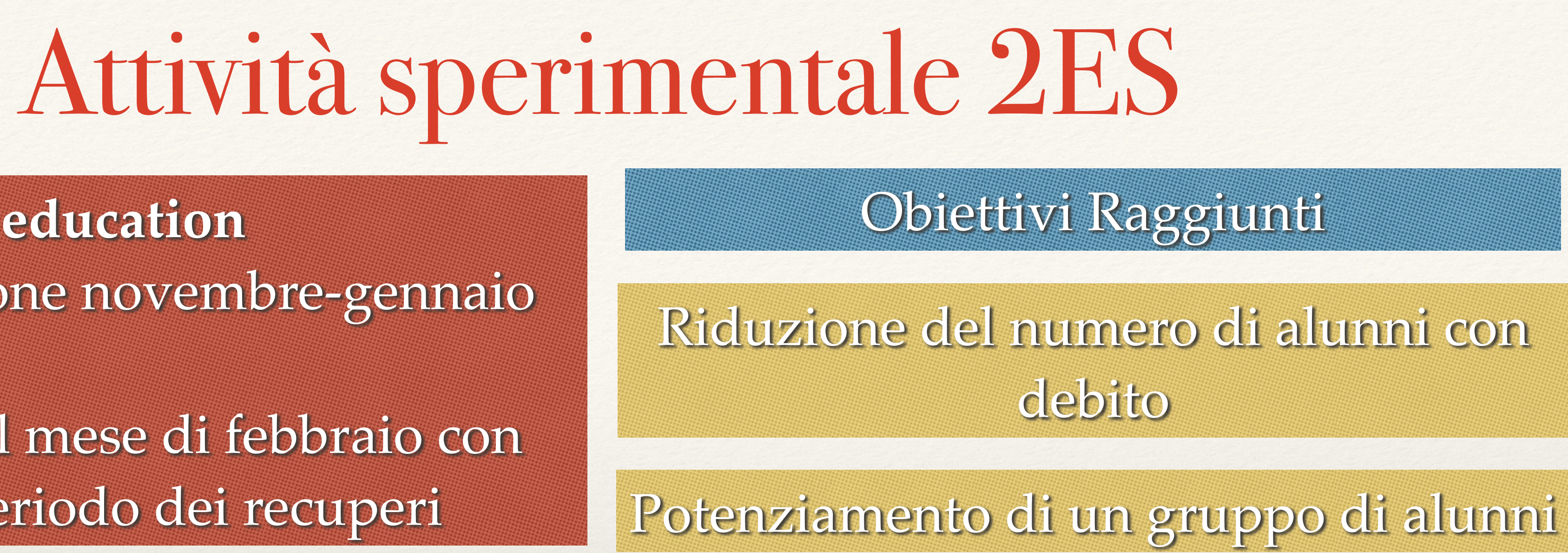

*Caccia al tesoro matematica su Multicraft*

### Attività sperimentale Matematica

- Multicraft è una imitazione gratuita di Minecraft - Il giocatore interagisce con un mondo circostante fatto di cubetti.

I ragazzi, divisi in squadre, hanno ricevuto a inizio lezione una busta con un problema da risolvere (legato alla parabola, l'argomento appena concluso) e delle istruzioni, una volta conosciuta la soluzione, per raggiungere delle coordinate. Se la soluzione era giusta la squadra, tramite il proprio personaggio in Multicraft, avrebbe trovato un indizio per ottenere la busta successiva e avanzare nel gioco.

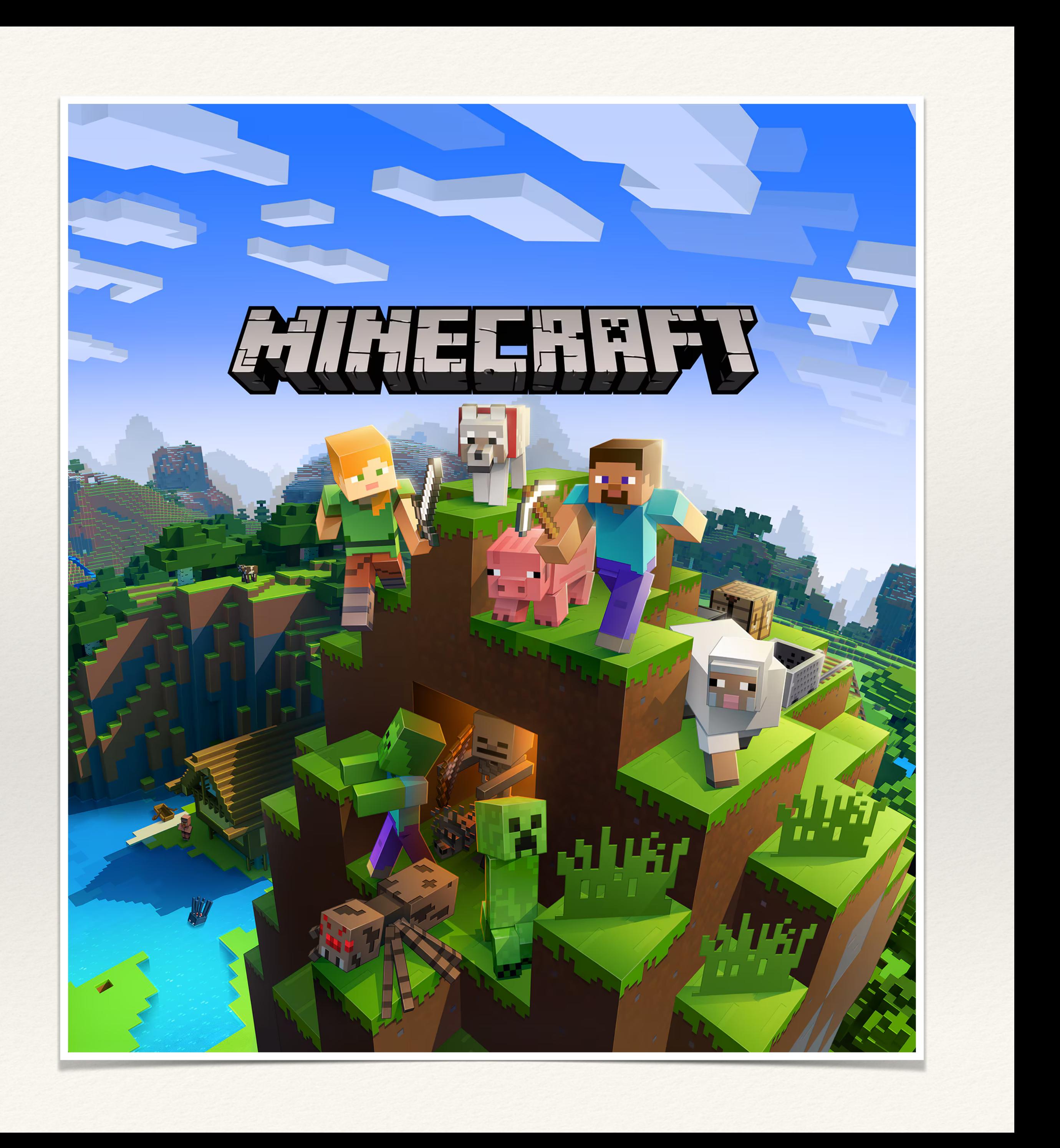

## Attività sperimentale per la 2Es e 3ES

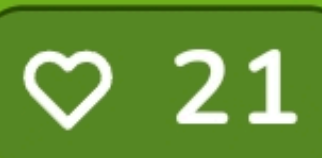

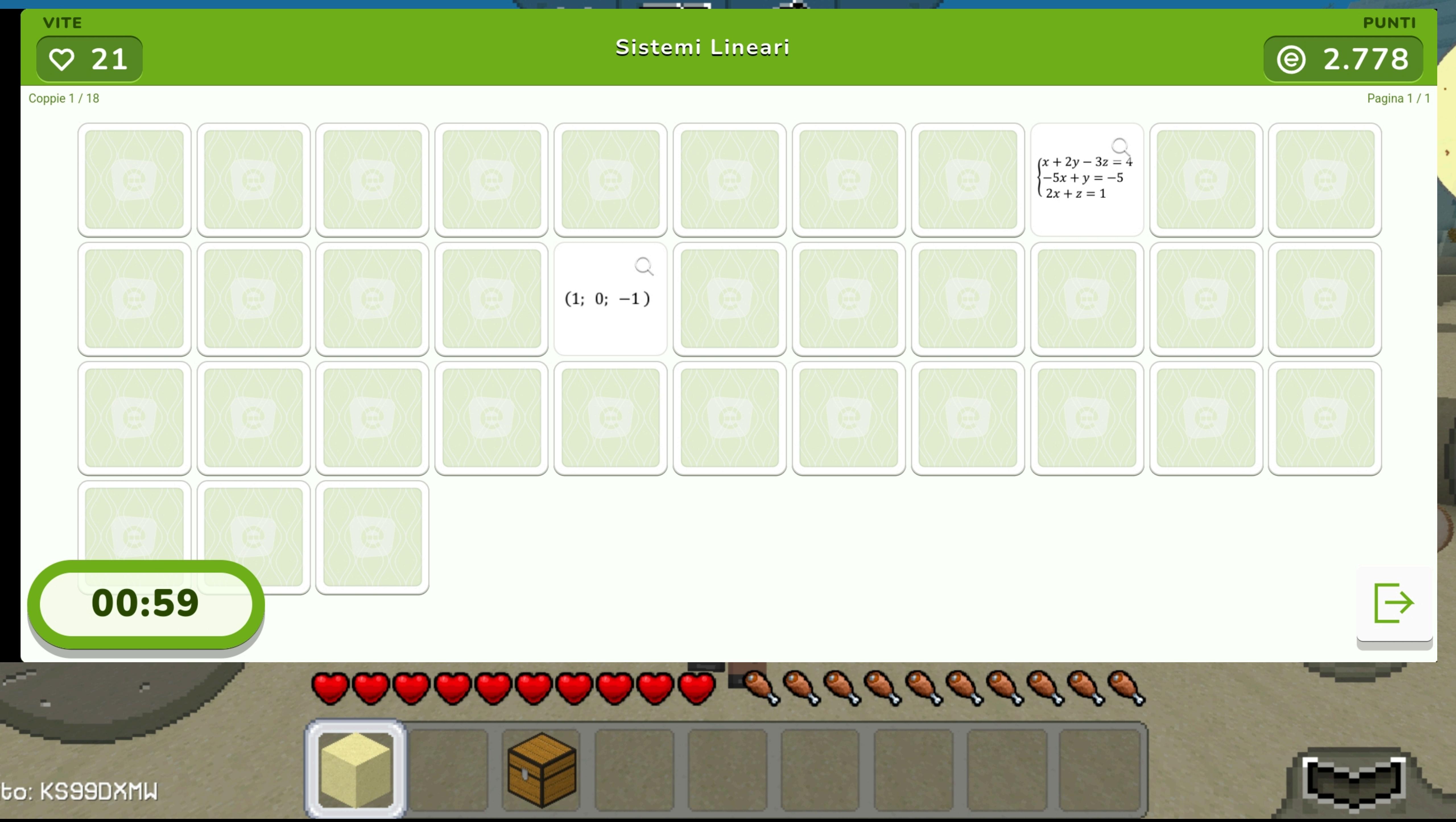

![](_page_5_Picture_6.jpeg)

X: -40.5, Y: 9.5, Z: -63.7 # Server: # Ciao! Aprire le Impostazioni e impostare il hui G [Admin] TomPat si è unito al server

Codice invito: KS99DXMU

 $\mathscr{I}$ 

![](_page_6_Picture_2.jpeg)

![](_page_6_Picture_3.jpeg)

### Attività interdisciplinare Matematica/ informatica

I ragazzi della 3ES hanno sviluppato un'applicazione per la soluzione dei sistemi di equazioni lineari a due e tre incognite in C++, applicando il metodo di Cramer

![](_page_7_Picture_2.jpeg)

Gli studenti si divertono, lavorano con la matematica,l'informatica e la fisica individualmente e in

### Attività interdisciplinare Fisica/ informatica

I ragazzi della 2ES hanno sviluppato algoritmi per pianificare il volo di un drone.

Forme geometriche: quadrato, esagono, triangolo rettangolo, ecc..

### Quale obiettivo abbiamo raggiunto?

gruppo

![](_page_7_Picture_10.jpeg)

# Sperimentazione Lingua italiana

### © 2Es

saggio sul sito Archeologico di Pozzo Pantaleo e sul Drugstore Musuem Necropoli Portuense

> **AAVV** Via dei Papareschi 30 Www.papareschi.edu.it

### **PREMESSA**

Per la realizzazione di questo lavoro di ricerca, gli alunni della classe 2 ES dell'I.I.S. di Via dei Papareschi hanno effettuato in un primo momento un approfondimento online basandosi su pubblicazioni ed articoli reperibili sulla rete. Successivamente le informazioni sono state arricchite con appunti presi dagli studenti nel corso di sopralluoghi agli scavi, guidati dalla dott.ssa Giulia Conti, archeologa responsabile del sito. Le immagini a corredo dei testi sono state scattate direttamente in loco.

A cura degli alunni della classe seconda scientifico scienze applicate 2023/2024

Un saggio

![](_page_8_Picture_8.jpeg)

# IA - Mi aiuti? Intelligenza artificiale E se ogni studente avesse un assistente virtuale intelligente?

**Matematica** 

**Scienze** 

**Discipline** 

- Iniziata la sperimentazione dell'IA in classe 1. Individuare i ragazzi con cui iniziare la sperimentazione
	- 2. Definite le regole d'uso.
	- 3. Monitoraggio dell'attività

Informatica

### ChatGPT 3.5  $\sim$

 $\odot$ 

You **Buongiorno** 

**ChatGPT** 

Buongiorno! Come posso aiutarti oggi?

![](_page_10_Picture_4.jpeg)

devo preparare una lezione di informatica sulle equazioni di secondo grado

![](_page_10_Picture_6.jpeg)

Certamente! Preparare una lezione sulle equazioni di secondo grado può essere molto interessante. Ecco un'outline generale che potresti seguire:

### Introduzione:

- 1. Definizione di equazione di secondo grado:  $ax^2 + bx + c = 0$ .
- 2. Spiegazione dei coefficienti  $a, b, e$ .
- 3. Differenza tra equazione di secondo grado, primo grado e zero.

### Discorso sulla soluzione:

- 1. Discussione sulla formula quadratica:  $x=\frac{-b\pm\sqrt{b^2-4ac}}{2a}$ .
- 2. Spiegazione dei concetti chiave: discriminante ( $b^2-4ac$ ) e radice quadrata.
- 3. Discussione dei tre casi principali del discriminante:
	- \* Se il discriminante è positivo, ci sono due soluzioni reali distinte.
	- \* Se il discriminante è zero, c'è una soluzione reale doppia.
	- \* Se il discriminante è negativo, non ci sono soluzioni reali, ma ci sono soluzioni complesse coniugate.

### Esempi pratici:

- 1. Risoluzione di equazioni di secondo grado usando la formula quadratica.
- 2. Discussione di casi specifici in cui il discriminante può aiutare a interpretare le soluzioni.

### Grafico delle equazioni di secondo grado:

- 1. Illustrazione grafica del concetto di parabola.
- 2. Discussione di come i coefficienti influenzano la forma della parabola (apertura verso l'alto o verso il basso, stretta o larga).

Ecco un esempio di un piccolo programma in C++ che calcola il fuoco e la direttrice per una parabola nella forma canonica:

![](_page_10_Picture_177.jpeg)

 $\zeta$ 

#include <iostream> #include <cmath>

using namespace std;

int main()  $\{$ double a, h, k;

cin >> a >> h >> k;

// Calcola il fuoco double  $p = 1 / (4 * abs(a));$ double  $focus_x = h;$ double focus\_y =  $k + p$ ;

// Calcola la direttrice double directrix\_y =  $k - p$ ;

Se consideriamo l'equazione della parabola nella forma canonica  $y=a(x-h)^2+k$ , il vertice della parabola è  $(h,k)$ , e la distanza tra il fuoco e il vertice è  $p=\frac{1}{4|a|}.$ 

```
Copy code
cout << "Inserisci i coefficienti della parabola (a, h, k): ";
cout << "Fuoco: (" << focus_x \bullet", " << focus_y << ")" << endl;
```
![](_page_10_Picture_37.jpeg)

Matematica Informatica

![](_page_10_Picture_39.jpeg)

### Analisi dati andamento classe 3ES - 2 anno classe digitale

![](_page_11_Figure_1.jpeg)

Andamento positivo e in crescita

Andamento positivo

![](_page_12_Figure_1.jpeg)

![](_page_13_Figure_0.jpeg)

# SCIENZE **TALIANO**

![](_page_14_Figure_0.jpeg)

![](_page_15_Figure_0.jpeg)

Andamento positivo

### Attività di formazione avanzata

# **Apple Education Talks**

![](_page_16_Picture_2.jpeg)

Discussioni stimolanti sul potenziale della tecnologia nell'istruzione.

### 18 Aprile 2024, 12:30 - 18:00

Ambiente Internazionale

Apple Italia Apple USA

![](_page_16_Picture_3.jpeg)

Relatori: Italia Norvegia Arabia Saudita U.S.A

![](_page_16_Picture_10.jpeg)

![](_page_17_Picture_0.jpeg)

![](_page_17_Picture_1.jpeg)

![](_page_17_Picture_2.jpeg)

# Il digitale in tasca

# Grazie per la vostra attenzione

![](_page_17_Picture_5.jpeg)

um<sup>n</sup>  $14^{n}$  cos2n]  $n \geq n_o \cdot (x)$ €[0,1):∀x,x€X lo k.<br>min  $\{x_n\}$ · $\{y_n\}$  $n \rightarrow c$ 

![](_page_17_Picture_7.jpeg)

Cos'è Minecraft? Usato anche dal Ministero dell'Istruzione (all'epoca MIUR), in collaborazione con il CINI – Consorzio Interuniversitario Nazionale per l'Informatica, ha avviato questa iniziativa con l'obiettivo di fornire alle scuole una serie di strument semplici, divertenti e facilmente accessibili per formare gli studenti ai concetti di base dell'informatica

https://programmailfuturo.it/come/ora-del-codice/minecraft

![](_page_18_Picture_3.jpeg)

# Link utili